## **LOAD CHECKING DEVICE**

# **CHECK MAN**

### Model :  $C M - 5$

## **CALIBRATION Instruction Manual** (**Ver. 2**)

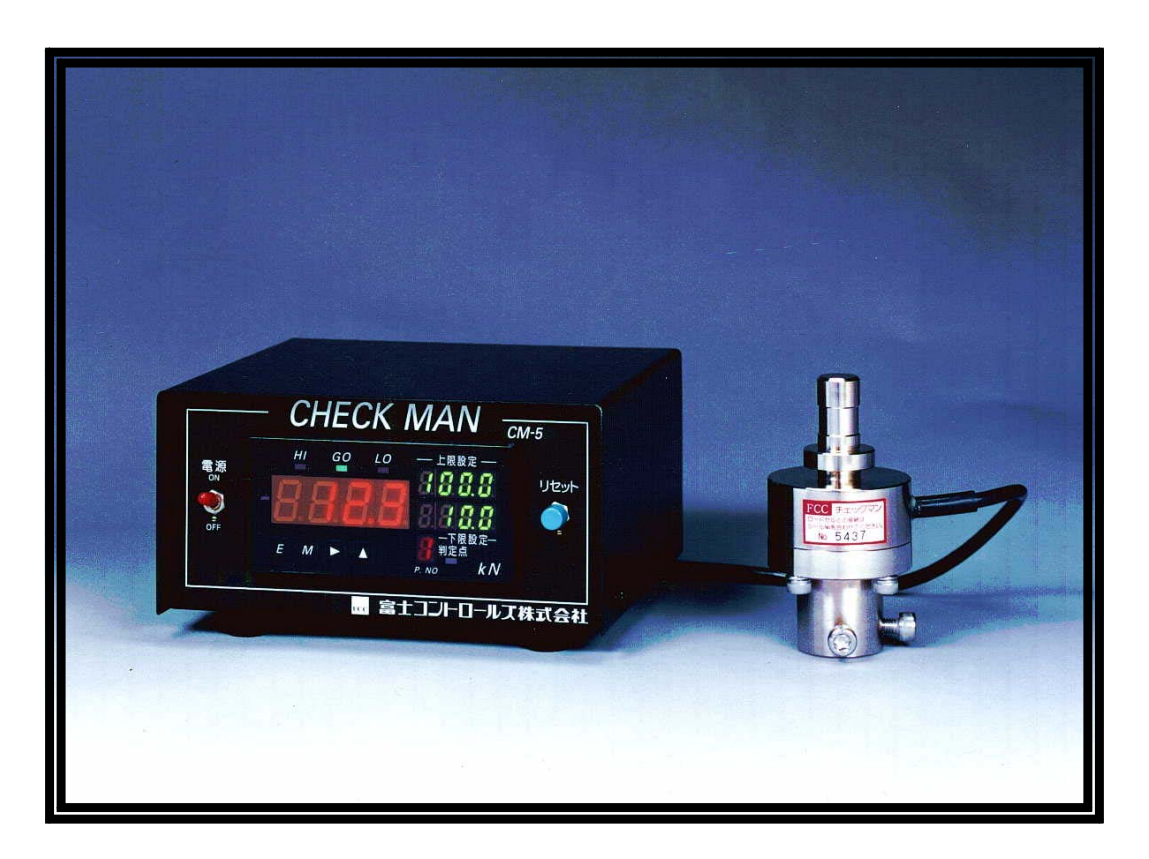

**Make sure to read this manual before using this unit. Then, keep it in a safe location. The specifications of the system may be changed without prior notice.**

## FREE FUJI CONTROLS CO., LTD.

1-5-6, Iidabashi, Chiyoda-ku, Tokyo 102-0072 Phone: 03-3265-5437 Fax: 03-3265-5430

### One of two types of load calibrations can be selected: **Actual value calibration** and **Equal value calibration**.

#### **Actual value calibration**

**Weights**

By the press machine or the weight that accurate weight can be confirmed, add the fixed load to Load cell of CHECKMAN. Then, you register the value of the power in the measurement device of CHECKMAN.

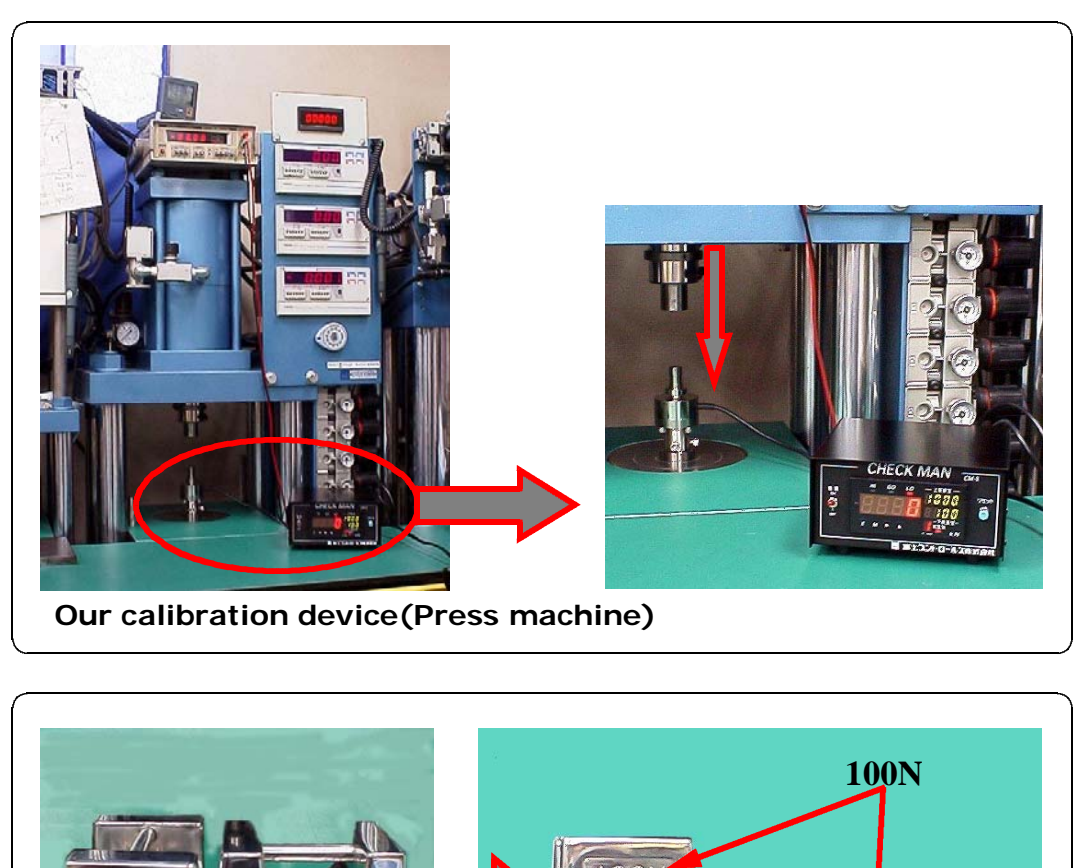

CHE **K MA** 

#### **Equal value calibration**

To perform an equal value calibration, you need the latest data for the load cell that you will be using. Inputting the value of Rated Output and Rated Capacity on the calibration certificate of the Load cell, the measurement device computes amplification rate automatically and completes the calibration operation.

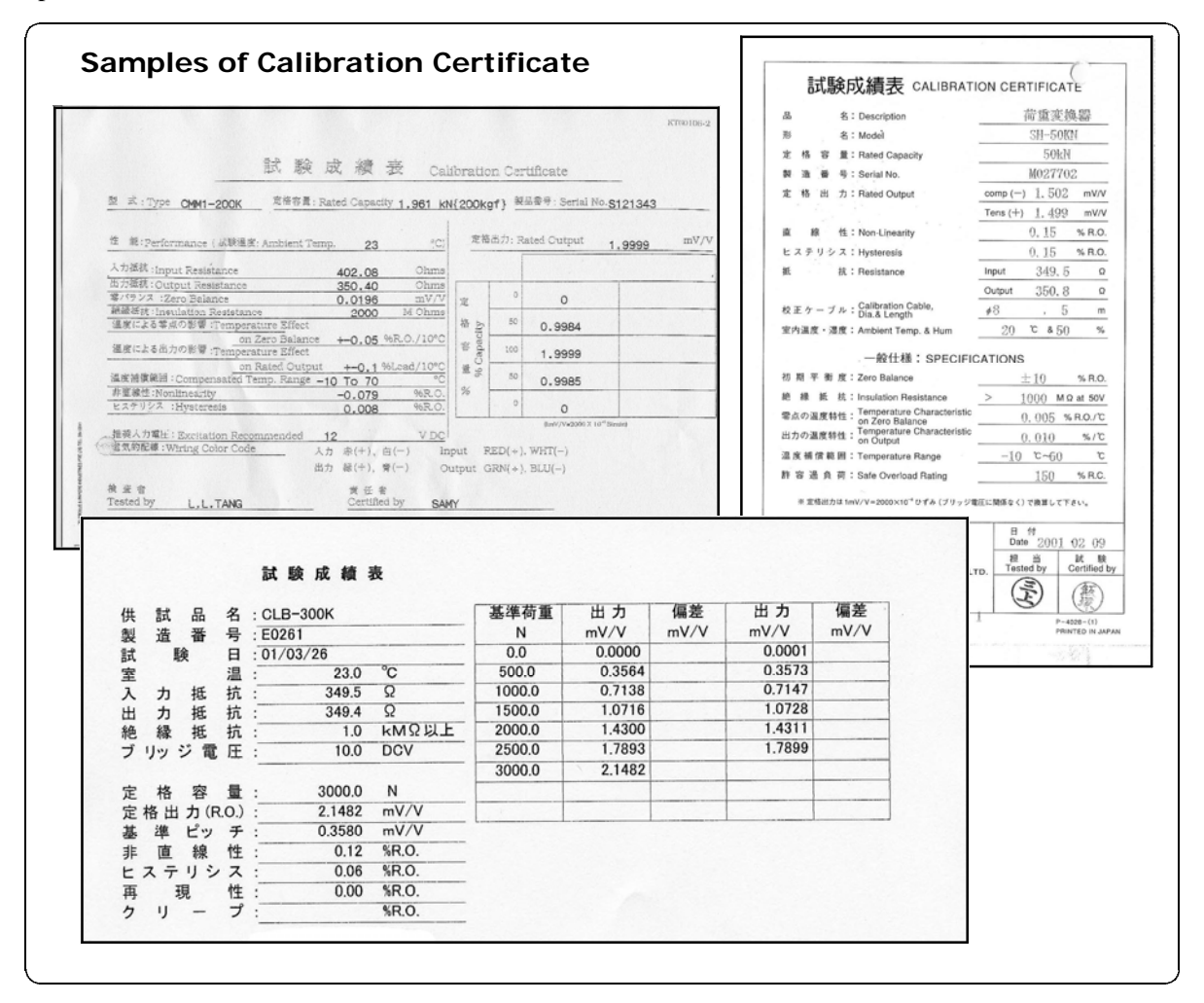

#### **FOR YOUR INFORMATION**

**1.Specifications**

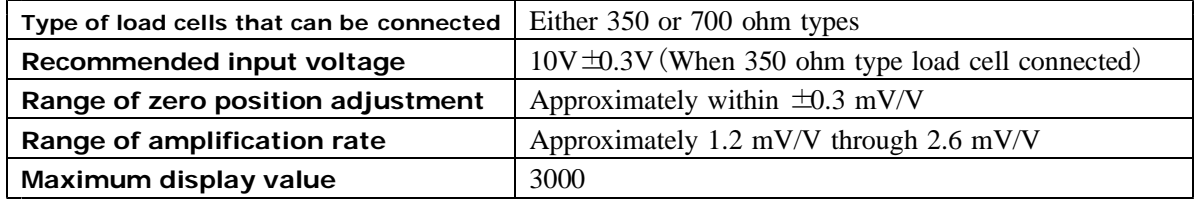

#### **2. Display of the user settable items**

In the setting mode, each of the user settable item names will be displayed in the Lower-limit display, in alphabetical order, and the current value for that item will be displayed in the Digital load display. The decimal point will flash.

The "Digital load display" displays numbers and letters. When it displays four digits, a decimal point will flash next to the digit which can be specified at that time. On the following pages, the use of each digit is described as follows.

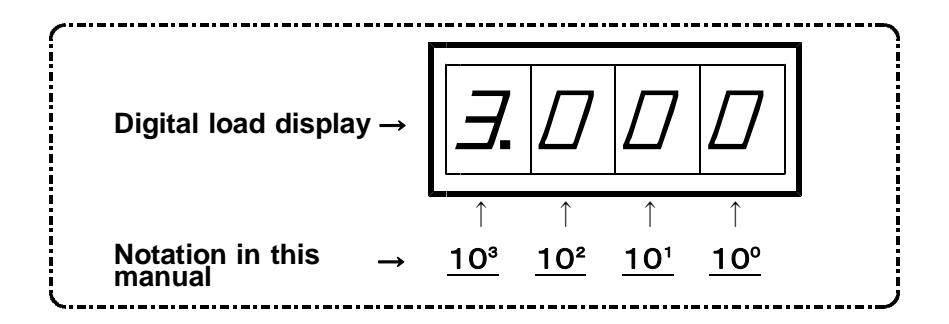

#### **3.Membrane switches used for various settings, changing specified values, and to select functions.**

Specify and change the settings by using the four keys in different combinations. This system employs **a double-key safety function**\* method that requires you to press two keys simultaneously to enter the operation mode.

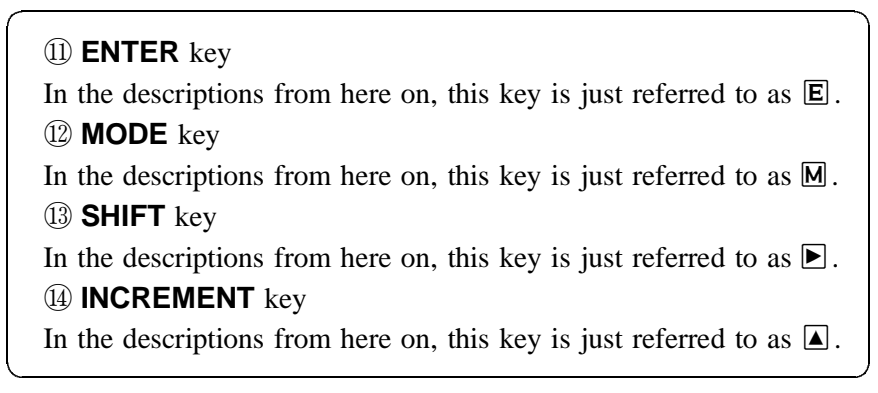

\* **Double-key safety function**: Press both the  $\mathbb{E}$  and  $\mathbb{A}$ , the  $\mathbb{E}$  and  $\mathbb{A}$ , or the  $\mathbb{E}$  and  $\mathbb{M}$  keys at the same time to enter the operation mode. Make sure to press the  $\mathbb E$  or  $\mathbb F$  key first in the examples above.

## **TABLE OF CONTENTS**

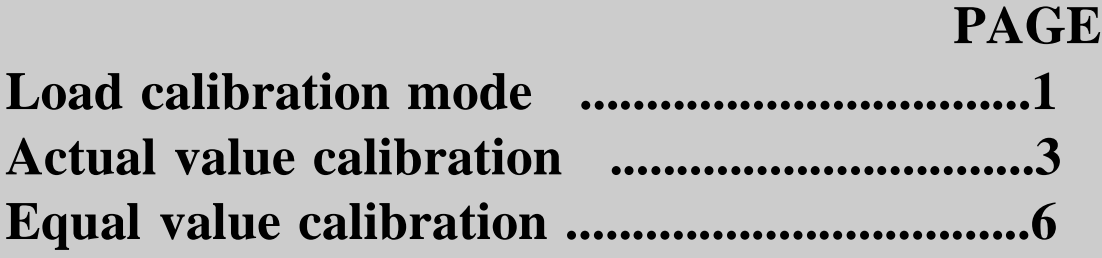

## **LOAD CALIBRATION MODE**

#### **First, enter the Load Clibration Mode using the double-key function.**

**1. Press the**  $\Xi$  **and**  $\Xi$  **keys.** (Press the  $\Xi$  key, first.) ....... During this operation, you cannot **measure loads.**

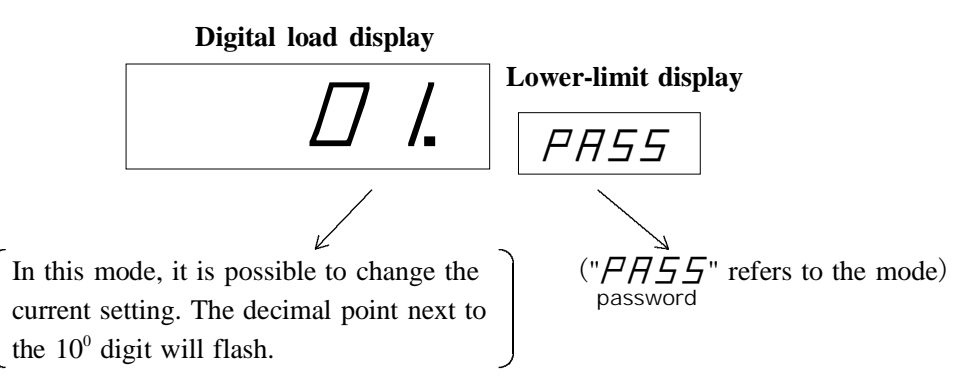

#### **2. Press the key.**

Each time you press the  $\Box$  key, the numbers shown in the load display will cycle in the following order: " " When " " is showing, release the key.

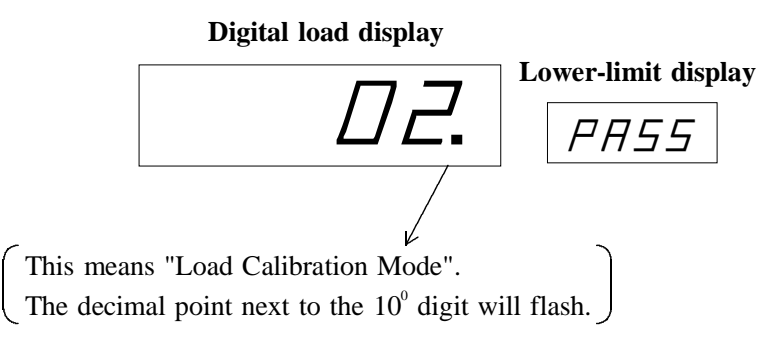

**3. Press the key. ...... Now, you can measure loads.**

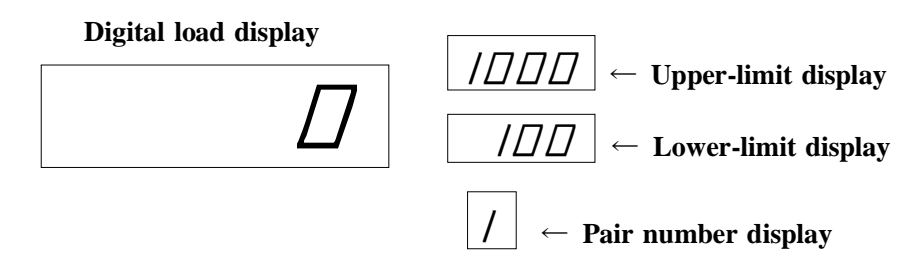

**4. That completes the operation to change Load CalibrationMode.**

● If you want to procedure **Actual Value Calibration**, go to page 3.

● If you want to procedure **Equal Value Calibration**, go to page 6.

#### **FOR YOUR INFORMATION**

Press the  $\Box$  key while holding down the  $\Box$  key. The Lower-limit display will show the word " $\Box$   $\Box$   $\Box$  $\overline{5}$ ." This means you have to select a setting mode. There are four modes, " $\overline{D}$  /", " $\overline{D}$   $\overline{C}$ ", " $\overline{D}$ ", and " $\overline{H}$ ". The table below describes each. (" $\overline{D}$  /" is selected when the system is delivered.)

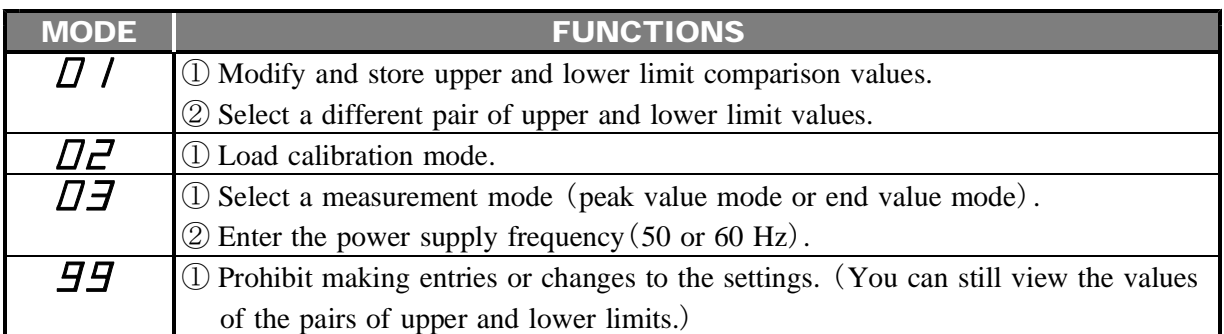

### **ACTUAL VALUE CALIBRATION**

**Connect the load cell cable to the 5P connector on the back of the CM-5 housing, and lock it securely in place. Then, flip the lever of Power switch up to the power ON. Do not add the load to the load cell until the direction.**

**1. Press and hold the**  $\Xi$  **and**  $\overline{M}$  **keys for approximately three seconds. (Press the**  $\overline{E}$  **key, first.) ---**The system will be in the pair number selection mode.

**Digital load display**

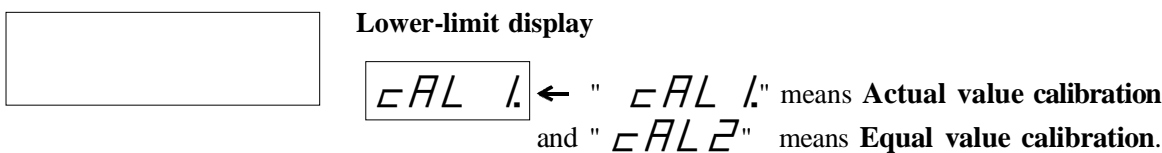

Each time you press the  $\Box$  key, the names shown in the Lower-limit display will cycle in the following order: " $\pi H I I \pi H I \pi H I I$ " When " $\pi H I I$ " is showing, release the key.

2. Press the **M** key. --- The sysytem will be in the Decimal Point selection mode.

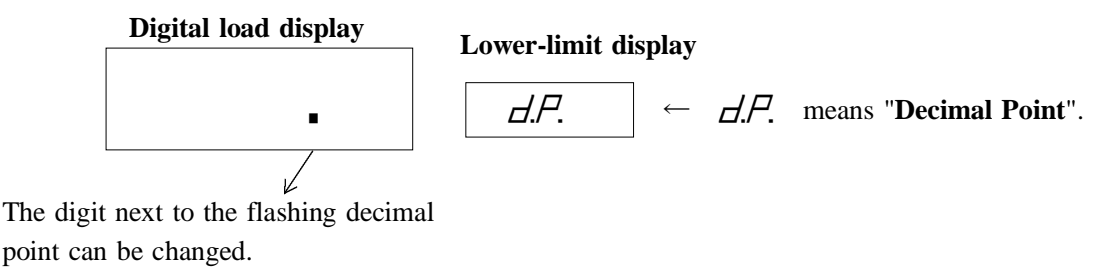

#### **3.** Press the  $\blacktriangleright$  key.

The  $\blacktriangleright$  key is used to select a different digit place. Each time you press the  $\blacktriangleright$  key, the decimal point will move to the lower digit place in the following order: " $10^3 \rightarrow 10^2 \rightarrow 10^1 \rightarrow 10^0 \rightarrow$  No display  $\rightarrow 10^{3}$ " Select the digit place, and go to the next operation.

**4. Press the M key.** --- Now, you will set the zero value.

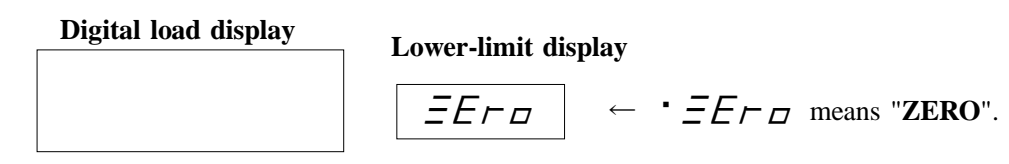

If you press the  $\mathbb E$  key at this point, the decimal point selection will be completed and you can measure loads.

**5. Press the M key.** --- The zero value has set and set the calibration value.

**Digital load display**

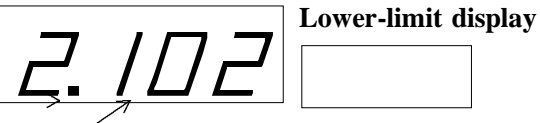

(**EXAMPLE**)The value set last time will be displayed.

The present state of the load cell was A/D converted and inputted into the measurement device.

#### **ERROR displays**

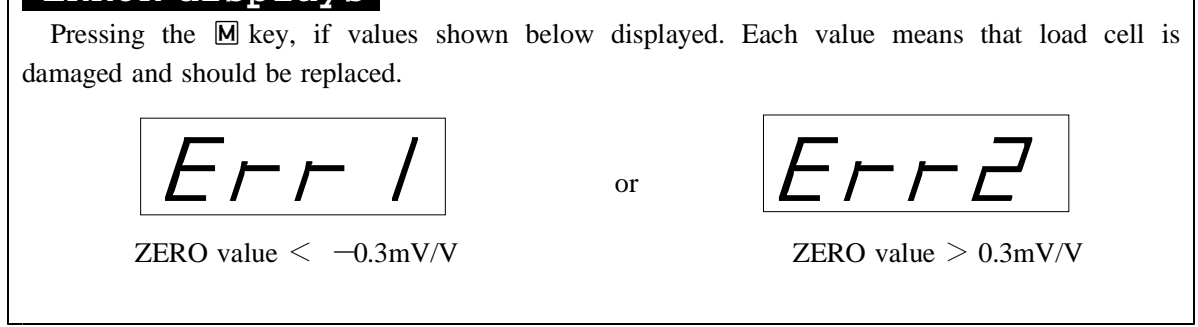

#### **6. Add the fixed power to Load cell of CHECKMAN.**

By the press machine or the weight that accurate weight can be confirmed, add the fixed load to Load cell of CHECKMAN. We recommended. the load very close to the rated capacity of the load cell. Even if it is the worst, 55% of the rated capacity must be required.

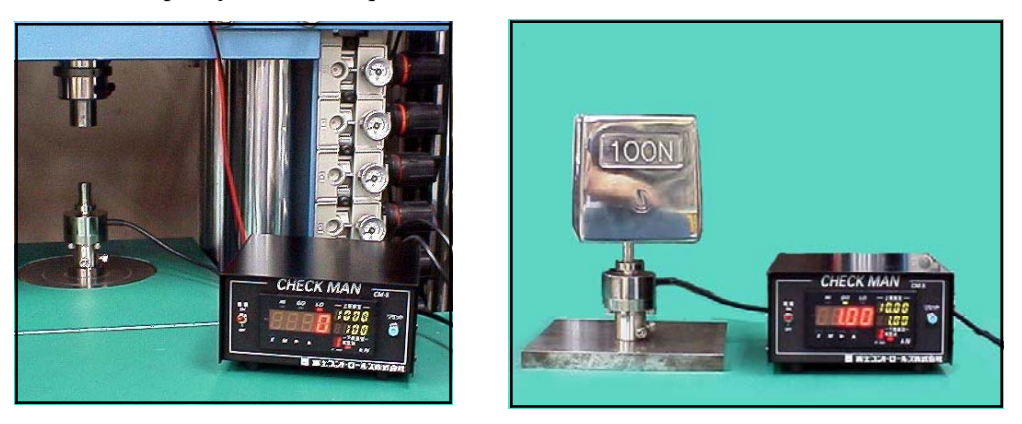

**7. Input the value of the fixed load added to the load cell.**

**Digital load display**

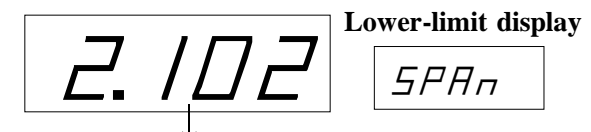

The value set last time will be displayed.

The 10<sup>3</sup> digit place is flashing. If you press the  $\blacksquare$  key or the  $\blacksquare$  key, you can change the number of the  $10<sup>3</sup>$  digit place.

※ Depending on the model, the position of the decimal point will vary. It will either be next to the  $10^1$  or the  $10^2$  digit. See the section, "Digital load display," on page 27.

#### **Now for practice, try to change the current value "2.102" to "1.905."**

#### **7-1. First, change the value of the 103 digit.**

Each time you press the  $\Delta$  key, the number shown in the 10<sup>3</sup> digit place (next to the flashing decimal point) will change, in the following order: " $2 \rightarrow 3 \rightarrow 0 \rightarrow 1 \rightarrow 2$ ". (The maximum number available in the  $10<sup>3</sup>$  digit place is "3.") Change this digit to " $\cdot$ "

**7-2. Press the**  $\blacktriangleright$  **key.** --- Then you can change the value of the 10<sup>2</sup> digit.

The  $\blacktriangleright$  key is used to select a different digit place. Press this key once and the decimal point next to the  $10^2$  digit will flash.

**7-3.** Next, press the  $\triangle$  key.

Each time you press the  $\Box$  key, the number in the currently selected digit will change, in the following order:  $"0 \rightarrow 1 \rightarrow 2 \rightarrow 3 \rightarrow 4 \rightarrow 5 \rightarrow 6 \rightarrow 7 \rightarrow 8 \rightarrow 9 \rightarrow 0"$  Change this digit to  $"$   $"$ 

**7-4. Then, press the**  $\blacktriangleright$  **key.** --- Now you can change the value of the 10<sup>1</sup> digit.

Press this key once and the decimal point next to the  $10<sup>1</sup>$  digit will flash.

**7-5. Next, press the**  $\triangle$  **key.** 

Each time you press the  $\blacksquare$  key, the number in the currently selected digit will change, in the following order:  $"0 \rightarrow 1 \rightarrow 2 \rightarrow 3 \rightarrow 4 \rightarrow 5 \rightarrow 6 \rightarrow 7 \rightarrow 8 \rightarrow 9 \rightarrow 0"$  Change this digit to  $"$   $"$   $"$ 

**7-6. Press the**  $\blacktriangleright$  **key.** --- Now you can change the value of the 10<sup>°</sup> digit.

Press this key once and the decimal point next to the  $10^{\circ}$  digit will flash.

#### **7-7. Last of all, press the key.**

Each time you press the  $\Box$  key, the number in the currently selected digit will change, in the following order:  $"0 \rightarrow 1 \rightarrow 2 \rightarrow 3 \rightarrow 4 \rightarrow 5 \rightarrow 6 \rightarrow 7 \rightarrow 8 \rightarrow 9 \rightarrow 0"$  Change this digit to  $"$   $"$ 

#### **That completes the operation to change the value to "1905."**

**8. Press the <b>M** key. --- That completes the operation to change the value to "1905."

#### **ERROR displays**

Pressing the  $\overline{M}$  key, if values shown below displayed. How to set it up is wrong. Please do it again.

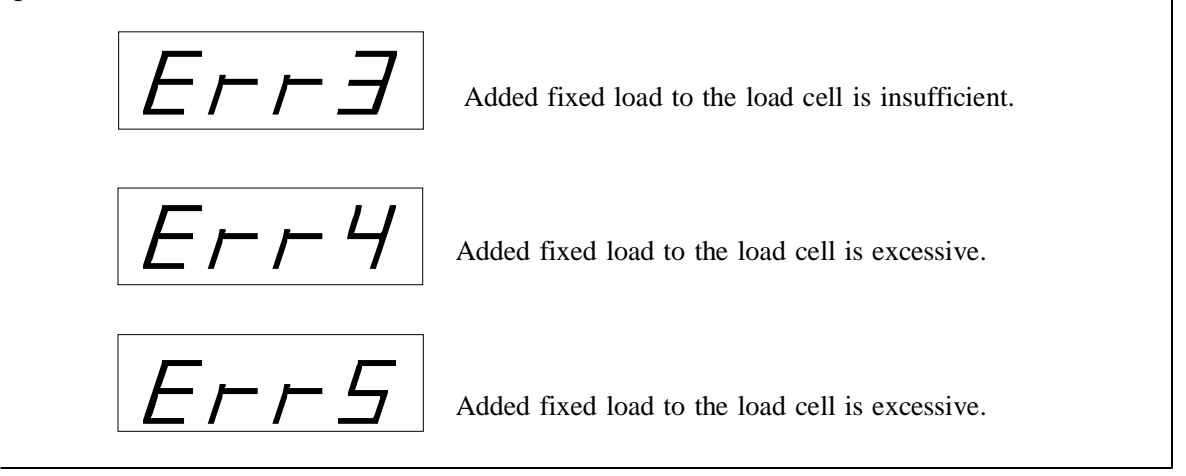

#### **9. Reset the "PASS" to the original mode number.**

Select " $\iint \int$ " (allows changes in the upper and lower limit values, and you can select the limit pair) or " $\overline{H}H$ " (prohibit all changes) as described in steps 1 and 2 on the previous page. After the setting is changed, press the  $\overline{E}$  key.

### **EQUAL VALUE CALIBRATION**

**You need the latest data for the load cell that you will be using. Then, connect the load cell cable to the 5P connector on the back of the CM-5 housing, and lock it securely in place. You are ready to flip the lever of Power switch up to the power ON. Do not add the load to the load cell during the operation.**

**1. Press and hold the**  $\mathbf{E}$  **and**  $\mathbf{M}$  **keys for approximately three seconds. (Press the**  $\mathbf{E}$  **key, first.) ---**The system will be in the pair number selection mode.

> **Digital load display Lower-limit display**

 " " means **Actual value calibration** and  $\Gamma \subset H L$   $\Gamma$  means **Equal value calibration**.

Each time you press the  $\Box$  key, the names shown in the Lower-limit display will cycle in the following order: " $\angle HL$   $\angle$   $\angle$   $\angle HL$   $\angle$   $\angle HL$   $\angle$ " When " $\angle HL$   $\angle$ " is showing, release the key.

**2. Press the**  $\blacksquare$  **key.** --- The sysytem will be in the Decimal Point selection mode.

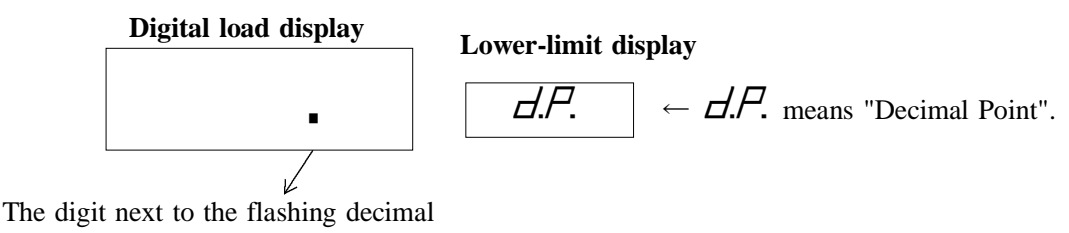

point can be changed.

#### **3. Press the key.**

The  $\blacktriangleright$  key is used to select a different digit place. Each time you press the  $\blacktriangleright$  key, the decimal point will move to the lower digit place in the following order: " $10^3 \rightarrow 10^2 \rightarrow 10^1 \rightarrow 10^0 \rightarrow$  No display  $\rightarrow 10^{3}$ " Select the digit place, and go to the next operation.

**4. Press the M key.** --- Now, you will set the zero value.

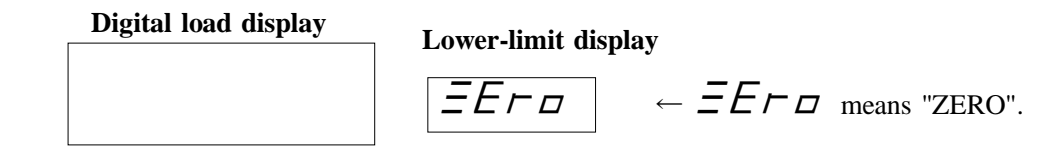

If you press the  $\mathbb E$  key at this point, the decimal point selection will be completed and you can measure loads.

**5. Press the**  $\overline{M}$  **key.** --- The zero value has set and begin the operation for calibration.

**Digital load display**

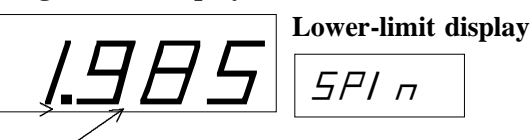

(**EXAMPLE**)The value set last time will be displayed. This means 1.985 mV/V.

The present state of the load cell was A/D converted and inputted into the measurement device.

#### **ERROR displays**

Pressing the  $\overline{M}$  key, if values shown below displayed. Each value means that load cell is damaged and should be replaced. or  $ZERO$  value  $\leq -0.3$ mV/V  $ZERO$  value  $> 0.3$ mV/V

**6. SPIN Setting Operation Input the value of Rated Output on the calibrationcertificate of the load cell.**

**Digital load display**

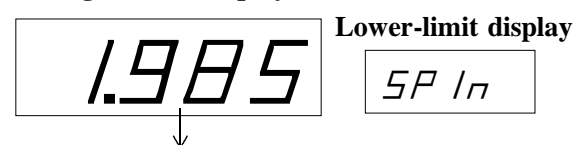

The value set last time will be displayed.

The 10<sup>3</sup> digit place is flashing. If you press the  $\blacksquare$  key or the  $\blacksquare$  key, you can change the number of the  $10<sup>3</sup>$  digit place.

※ Depending on the model, the position of the decimal point will vary. It will either be next to the 10 $^{\rm l}$  or the 10 $^{\rm l}$  digit. See the section, "Digital load display," on page 27.

#### **Now for practice, try to change the current value "1.985" to "2.148" which shown on the sample of Calibration Certificate.**

**Sample of Calibration Certificate**

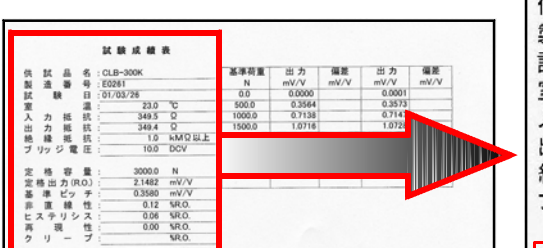

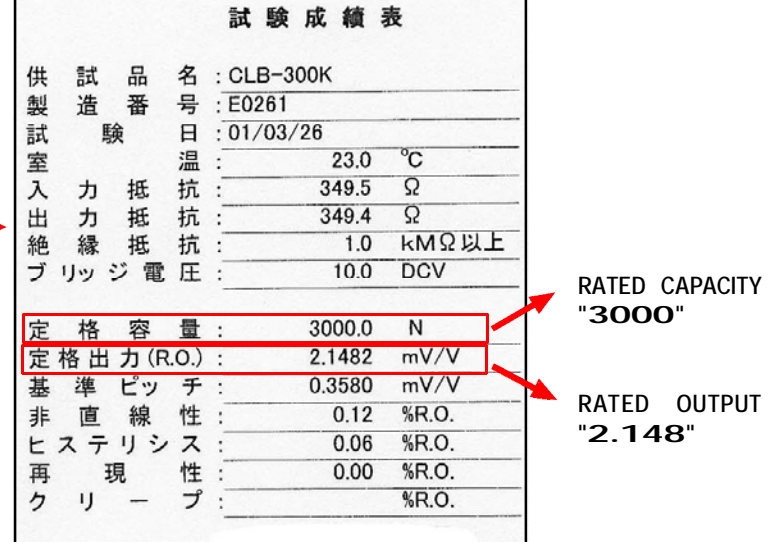

#### **6-1. First, change the value of the 103 digit.**

Each time you press the  $\Box$  key, the number shown in the  $10^3$  digit place (next to the flashing decimal point) will change, in the following order: " $2 \rightarrow 3 \rightarrow 0 \rightarrow 1 \rightarrow 2$ ". (The maximum number available in the  $10^3$  digit place is "3.") Change this digit to " $\cdot$ "

**6-2. Press the**  $\blacktriangleright$  **key.** --- Then you can change the value of the 10<sup>2</sup> digit.

The  $\blacktriangleright$  key is used to select a different digit place. Press this key once and the decimal point next to the  $10^2$  digit will flash.

**6-3.** Next, press the  $\triangle$  key.

Each time you press the  $\Box$  key, the number in the currently selected digit will change, in the following order:  $"0 \rightarrow 1 \rightarrow 2 \rightarrow 3 \rightarrow 4 \rightarrow 5 \rightarrow 6 \rightarrow 7 \rightarrow 8 \rightarrow 9 \rightarrow 0"$  Change this digit to  $"$   $"$ 

**6-4. Then, press the**  $\blacktriangleright$  **key.** --- Now you can change the value of the 10<sup>1</sup> digit.

Press this key once and the decimal point next to the  $10<sup>1</sup>$  digit will flash.

**6-5. Next, press the**  $\triangle$  **key.** 

Each time you press the  $\Box$  key, the number in the currently selected digit will change, in the following order:  $"0 \rightarrow 1 \rightarrow 2 \rightarrow 3 \rightarrow 4 \rightarrow 5 \rightarrow 6 \rightarrow 7 \rightarrow 8 \rightarrow 9 \rightarrow 0"$  Change this digit to  $"$   $"$   $"$ 

**6-6. Press the**  $\blacktriangleright$  **key.** --- Now you can change the value of the 10<sup>0</sup> digit.

Press this key once and the decimal point next to the  $10^{\circ}$  digit will flash.

#### **6-7.** Last of all, press the  $\Box$  key.

Each time you press the  $\Box$  key, the number in the currently selected digit will change, in the following order:  $"0 \rightarrow 1 \rightarrow 2 \rightarrow 3 \rightarrow 4 \rightarrow 5 \rightarrow 6 \rightarrow 7 \rightarrow 8 \rightarrow 9 \rightarrow 0"$  Change this digit to  $"$   $"$ 

#### **That completes the operation to change the value to "2148."**

**7. Press the**  $\overline{M}$  **key.** --- That completes the operation to change the value to "1905."

**8. SPAN Setting Operation Input the value of Rated Capacity on the calibrationcertificate of the load cell.**

#### **Digital load display**

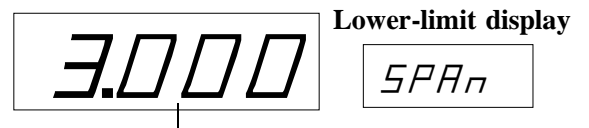

The value set last time will be displayed. This means 3.000 kN.

The 10<sup>3</sup> digit place is flashing. If you press the  $\blacksquare$  key or the  $\blacksquare$  key, you can change the number of the  $10<sup>3</sup>$  digit place. Please see the procedure 7 described in the previous page. If you don't have to change the value skip this procedure and go to 10.

※ Depending on the model, the position of the decimal point will vary. It will either be next to the  $10^1$  or the  $10^2$  digit. See the section, "Digital load display," on page 27.

**9. Press the**  $\blacksquare$  **key.** --- That completes the operation and you can measure loads.

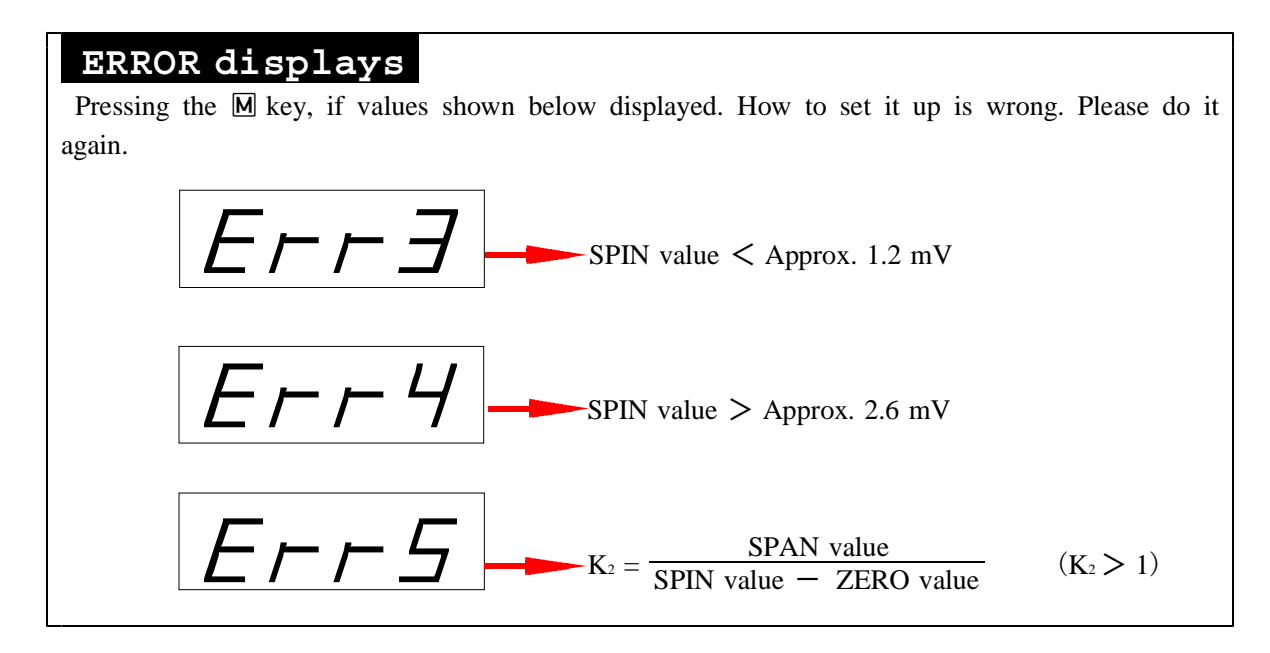

#### **10. Reset the "PASS" to the original mode number.**

Select " $\Box$   $\Box$ " (allows changes in the upper and lower limit values, and you can select the limit pair) or " $\overline{H}$ " (prohibit all changes) as described in steps 1 and 2 on the previous page. After the setting is changed, press the  $E$  key.